Before using this instrument, please Before using this<br>read this manual.

**KONICA MINOLTA** 

### **Standard Accessories System Diagram**

### **Names and Functions of Parts Specifications**

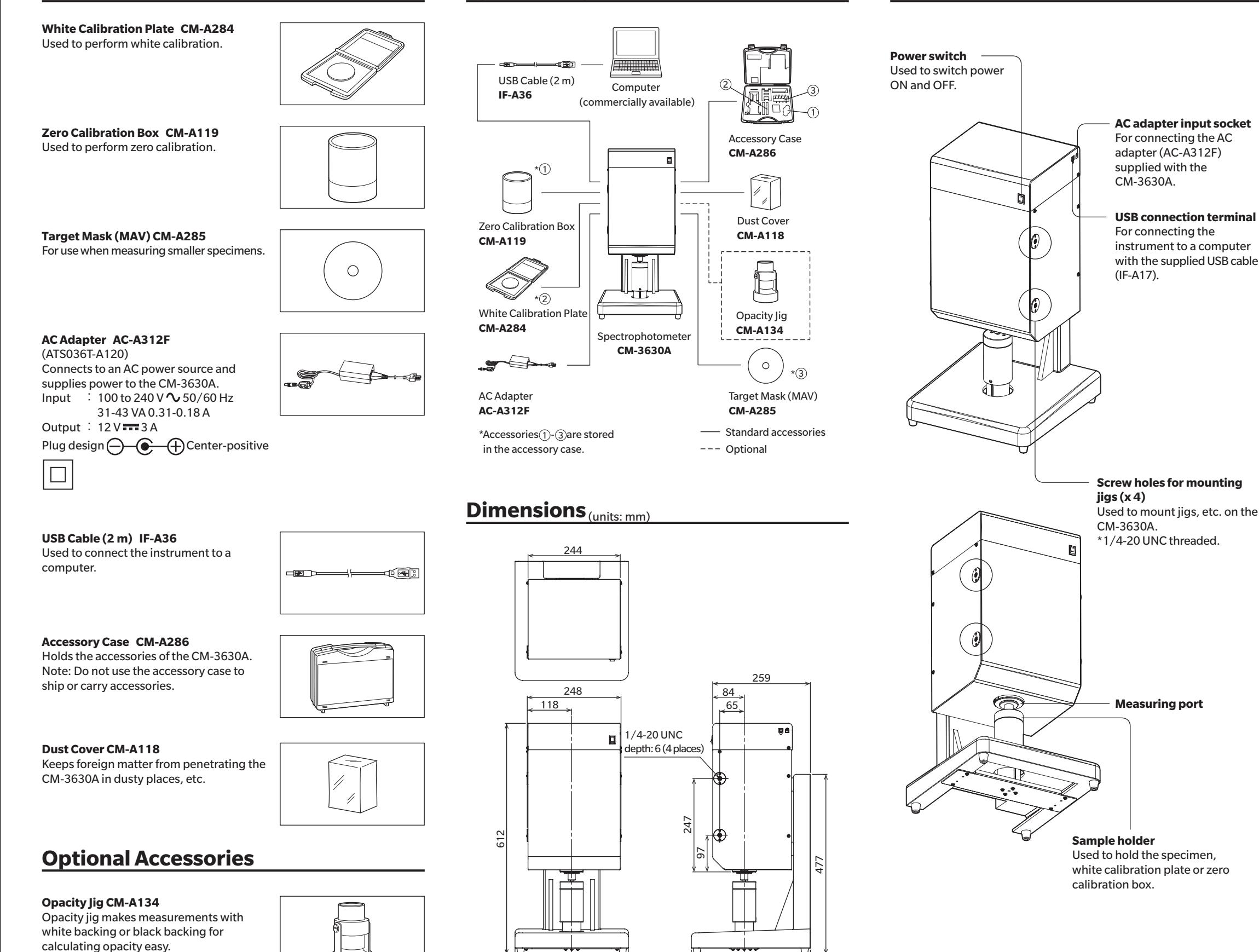

• The KONICA MINOLTA logo and symbol mark are registered trademarks and trademarks of Konica Minolta, Inc.

#### **Trademarks**

**< CAUTION >** • KONICAMINOLTAWILLNOTBELIABLEFORANYDAMAGESRESULTINGFROMTHEMISUSE,MISHANDLING,UNAUTHORIZEDMODIFICATION,ETC.OFTHIS PRODUCT,ORFORANYINDIRECTORINCIDENTALDAMAGES(INCLUDINGBUTNOTLIMITEDTOLOSSOFBUSINESSPROFITS,INTERRUPTIONOFBUSINESS,ETC.) DUETOTHEUSEOFORINABILITYTOUSETHISPRODUCT.

300

315

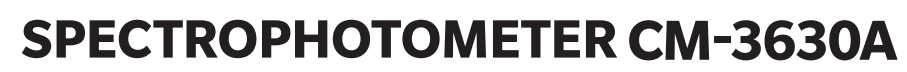

En **INSTRUCTION MANUAL**

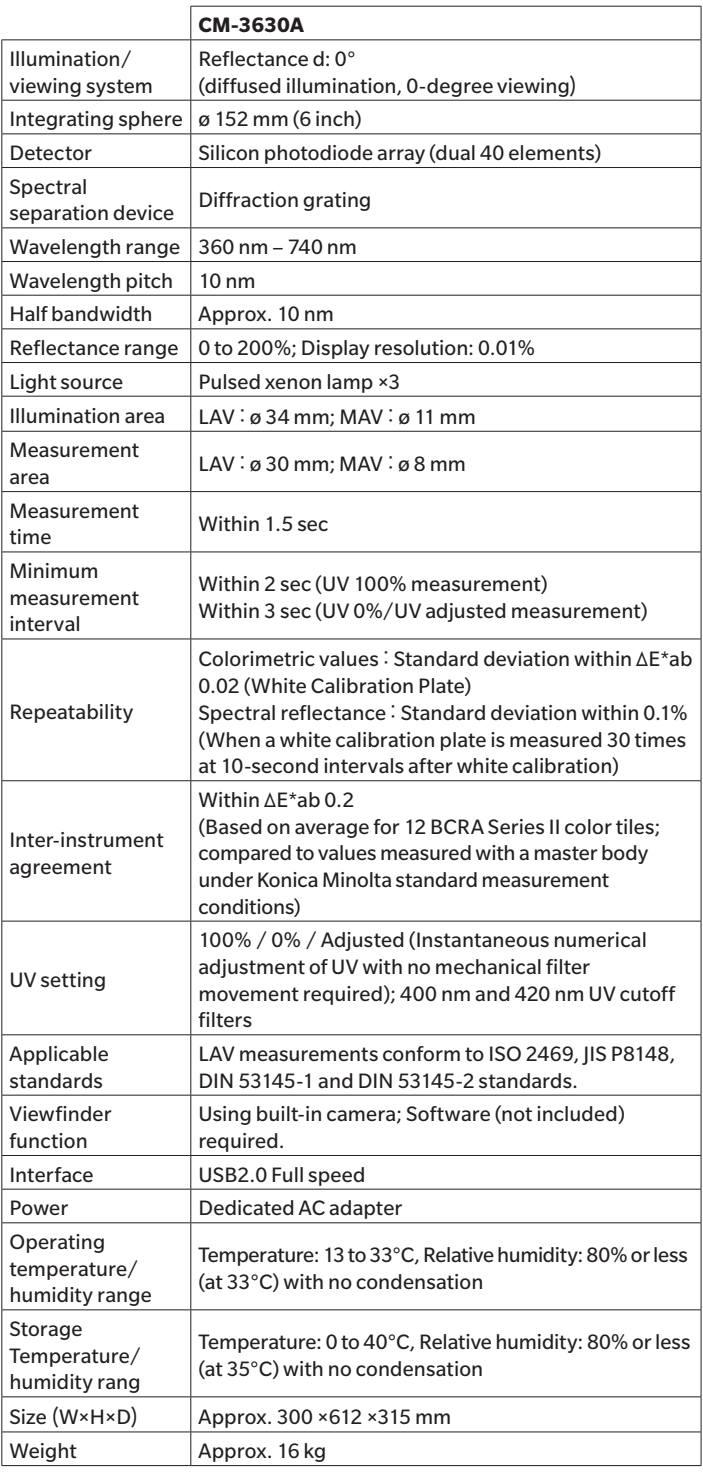

### **Measurement Procedure**

This manual explains how to prepare the CM-3630A and how to set a specimen.

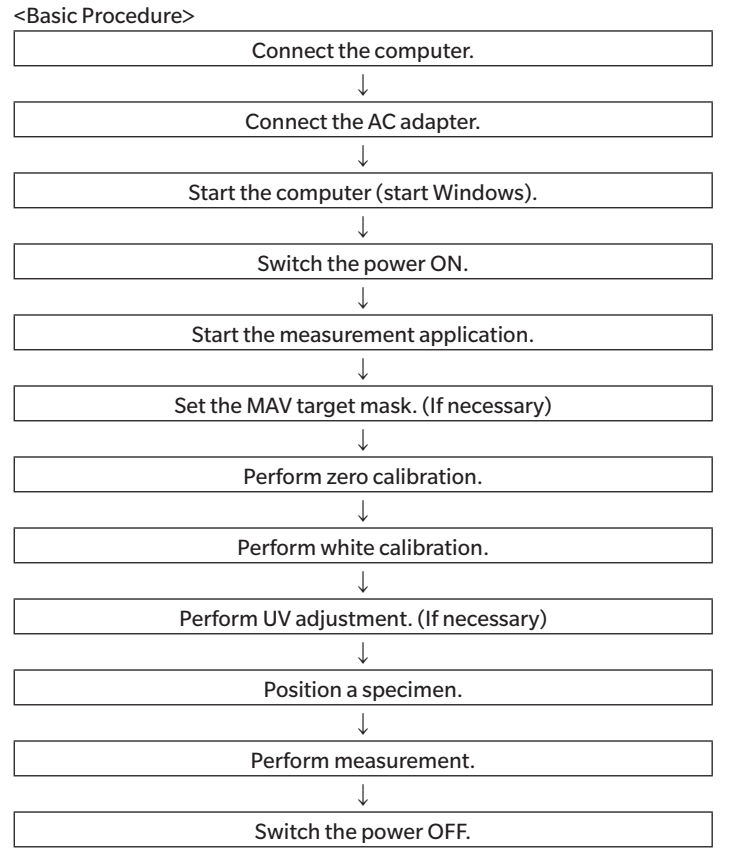

• Use the AC-A312F AC adapter included with the CM-3630A to supply power to the instrument.

• Insert the power plug fully and securely.

• Before disconnecting the AC adapter, the power switch must be set to OFF (" $\bigcirc$ ").

# **Connecting the AC Adapter**

#### **Note**

• The LED flashes until startup processing is completed. Measurements cannot be conducted until the LED remains lit.

• The LED flashes until the power shuts OFF. Do not disconnect the AC adapter while the LED is flashing.

.n ON OFF

- **1 Make sure that the power switches of both CM-3630A and host computer are set to OFF (" ").**
- **2 Insert the output plug of the AC adapter into the AC adapter input socket on the side of the CM-3630A.**

### **3 Insert the input plug of the AC adapter into an AC wall outlet.**

#### **Note**

## **Switching Power ON and OFF**

#### **Switching Power ON**

**1 Set the power switch to the "I" side. When the CM-3630A is ready for use, the LED lights up green.**

#### **Note**

• When it is turned right at the bottom position, the sample holder will be locked in that position. Turn it left to release it.

### **Switching Power OFF**

**2 To switch the power OFF, set the power switch to OFF ("** 〇 **").**

**Note**

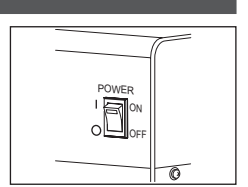

### **Setting the MAV Target Mask**

Set an appropriate target mask for the specimen.

If the MAV target mask will be used, fit the target mask snuggly over the measuring port.

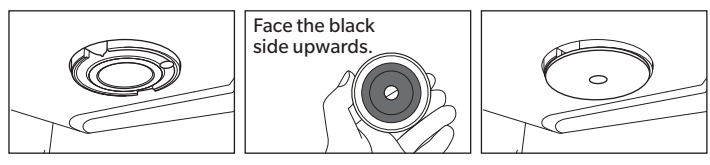

- **Note**
- The measurement area must also be changed on the software. It takes about 15 sec for the lens inside the instrument to move and actually change the measurement area.

POWER ON OFF

# **Setting the Zero Calibration Box**

The CM-3630A saves the most recent zero calibration data; therefore, it is not necessary to perform zero calibration again every time power to the instrument is turned ON.

However, if the measurement environment has changed considerably or the CM-3630A has not been used for an extended period of time, zero calibration must be performed prior to white calibration.

**1 Pull down the sample holder and hold it open.**

**2 Set the zero calibration box on top of the sample holder so that the pad of the sample holder fits into the indentation on the bottom of the zero calibration box and let the sample holder slide up to hold the zero calibration box in position.**

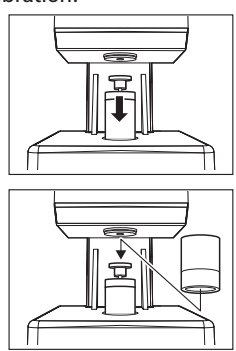

• Use a blower to remove dirt and dust from the target mask. • For stubborn dirt on the outer surface of the target mask, moisten a soft piece of cloth with a little ethanol and wipe clean.

If a problem occurs with the Spectrophotometer, please check the following points before requesting service. If the problem continues to occur even after the suggested corrective actions have been taken, contact the nearest Konica Minolta-authorized service facility. For errors identified by the software, see the user's manual included with the software.

# **Setting the White Calibration Plate**

### **Note**

- • Perform white calibration at the same temperature planned for measurements.
- • Wait until the CM-3630A has sufficiently acclimated to the surrounding temperature before performing white calibration.
- The message "Necessary calibration has not been executed." will be displayed when the power is turned on if the set calibration initiation time has passed since white calibration was last performed. Perform calibration before using the instrument.
- **1 Pull down the sample holder and hold it open.**
	- • When it is turned right at the bottom position, the sample holder will be locked in that position. Turn it left to release it.
- **2 Position the white calibration plate on the sample holder so that the pad of the sample holder fits into the indentation on the bottom of the white calibration plate and let the sample holder slide up to hold the white calibration plate in position.**

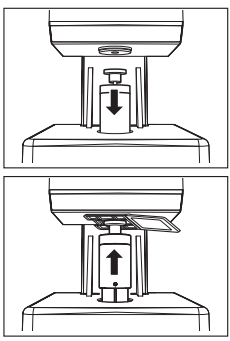

# **Setting a Specimen**

The specimen should be held in place with the sample holder.

#### **1 Pull down the sample holder and hold it open.**

- • When it is turned right at the bottom position, the sample holder will be locked in that position. Turn it left to release it.
- **2 Hold the specimen in place with the sample holder.**

• When adjusting the position of the specimen, the sample holder must be pulled down to open it.

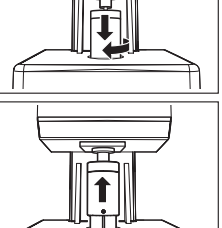

## **Cleaning the CM-3630A and Accessories**

#### **Zero Calibration Box**

• Remove any dust from inside the zero calibration box with a blower. For stubborn dirt, moisten a soft piece of cloth with a little ethanol and wipe surfaces.

• Be careful not to leave fingerprints, etc.

#### **White Calibration Plate**

- • If dirty, carefully wipe the white calibration plate with a clean soft piece of cloth.
- For stubborn dirt, moisten the cloth with a little ethanol and wipe surfaces.
- If areas outside the calibration plate are dirty, moisten a soft piece of cloth with water or soap and water, and carefully wipe surfaces.

#### **Note**

- · Be careful not to damage the calibration plate.
- · Never use benzine, thinner or other solvents to clean the calibration plate.
- · Damage and dirt on the white calibration plate can affect measurement results.

#### **Target Mask**

#### **Inside Integrating Sphere**

Remove dirt and dust from inside the integrated sphere with a blower. **Note**

#### · Do not touch the white surfaces inside the integrated sphere compartment with your hands, wipe dirt and dust from them with a piece of cloth, or introduce objects into the compartment.

· If the white-coated surface gets so dirty that dirt cannot be removed using a blower, contact the nearest Konica Minolta-authorized service facility.

### **Troubleshooting**

AC adapter input socket

 $\circledcirc$ **D** 

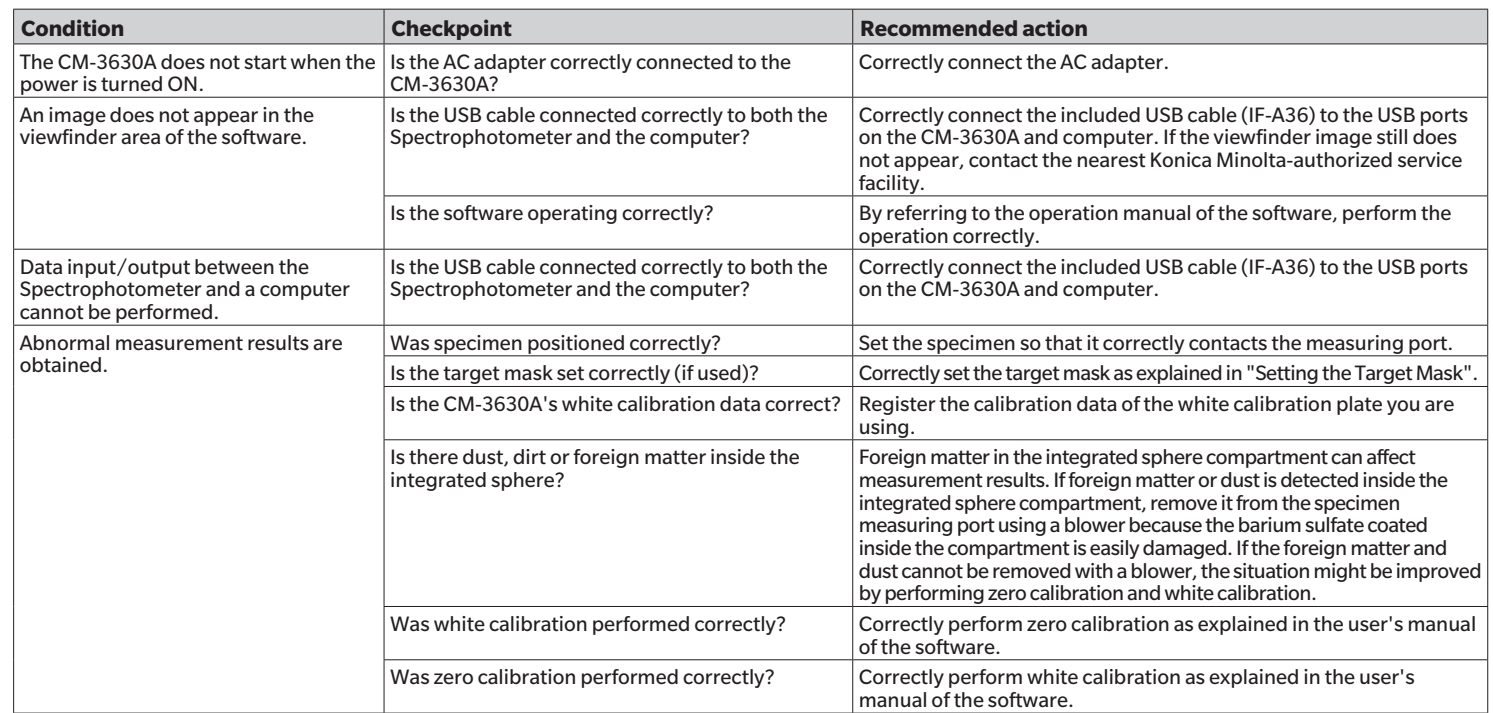

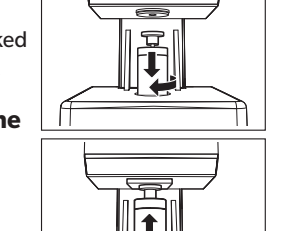